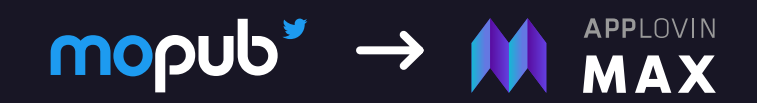

# **Transition** Integration Checklist

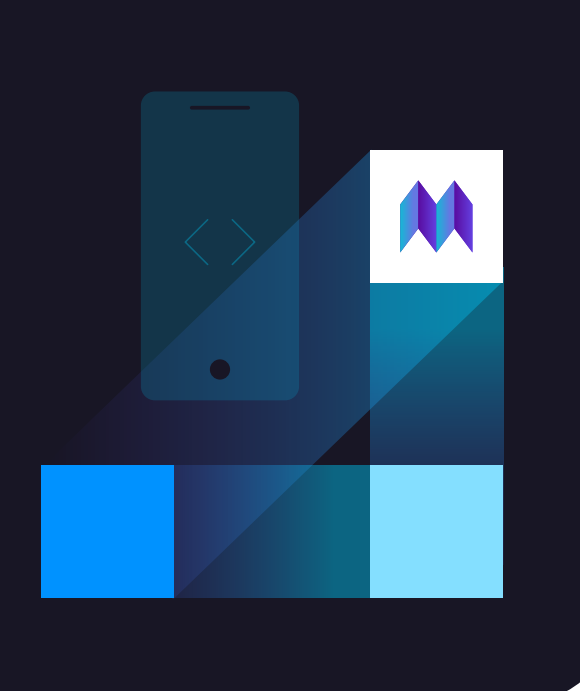

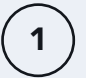

# Sign up for your AppLovin account

Create an account by **[signing up](https://dash.applovin.com/signup)**.

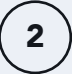

# Download the latest SDK

Please download SDK 11.0.0 version: [iOS](https://dash.applovin.com/documentation/mediation/ios/getting-started/integration) / [Android](https://dash.applovin.com/documentation/mediation/android/getting-started/integration) / [Unity](https://dash.applovin.com/documentation/mediation/unity/getting-started/integration) / [Adobe Air](https://dash.applovin.com/documentation/mediation/adobe-air/getting-started/integration) / [Cordova](https://dash.applovin.com/documentation/mediation/cordova/getting-started/integration) / [React Native](https://dash.applovin.com/documentation/mediation/react-native/getting-started/integration) / [Unreal](https://dash.applovin.com/documentation/mediation/unreal/getting-started/integration).

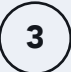

## Migrate your waterfall configurations

To create ad units, please use these *[instructions](https://dash.applovin.com/documentation/mediation/max/integrate)*.

Migrating your entire portfolio is simple. Leverage our Import Ad Unit feature for automated and easy migration. Simply create a MAX ad unit and enter your MoPub API key in the ad unit page and your waterfall will be imported automatically.

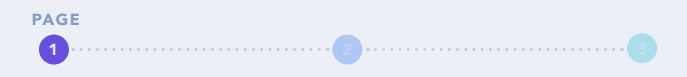

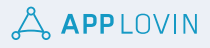

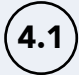

# Validate your integration: Mediation Debugger

Leverage **[Mediation Debugger](https://dash.applovin.com/documentation/mediation/max/test#mediation-debugger)** to validate your integration. It will automatically:

- Confirm you have integrated the **[latest SDK](https://dash.applovin.com/documentation/mediation/max/get-started-with-max)** and adapter versions listed in MAX documentation under "[Preparing Mediated Networks](https://dash.applovin.com/documentation/mediation/max/get-started-with-max)."
- Ensure your privacy flags are properly set.
- Verify via Test Mode that you have successfully integrated ad networks that are mediated by MAX.

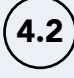

# Validate your integration: Best practices for different ad types

#### ALL ADS

Make sure to use a single ad unit ID for each size, for each app. For example, do not use 5 interstitials separated by session depth or by individual app sections in a single app.

- This ensures that you always have an ad cached and can avoid unnecessary app/user bandwidth usage.
- This will also give real-time bidders accuracy in maximizing their bids as they optimize based on correct session depth.
- Use the MAX Ad Placement feature to differentiate performance across different ad placements within your app.

#### INTERSTITIAL AND REWARDED

- Load the next ad immediately after a user dismisses an interstitial or rewarded ad.
- Retry with exponentially higher delays up to a maximum delay. (Here are detailed instructions for each type: **[Android interstitials](https://dash.applovin.com/documentation/mediation/android/getting-started/interstitials), [Android rewarded](https://dash.applovin.com/documentation/mediation/android/getting-started/rewarded-ads)**, [iOS interstitials](https://dash.applovin.com/documentation/mediation/ios/getting-started/interstitials), [iOS rewarded](https://dash.applovin.com/documentation/mediation/ios/getting-started/rewarded-ads), [Unity interstitials](https://dash.applovin.com/documentation/mediation/unity/getting-started/interstitials), [Unity rewarded](https://dash.applovin.com/documentation/mediation/unity/getting-started/rewarded-ads))

#### BANNER ADS:

• Keep the banner unit on-screen at all times. If the banner is hidden, please pause banner auto-refresh until the banner is shown again.

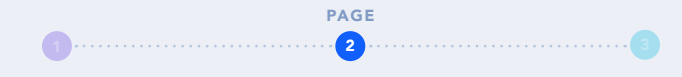

**A APPLOVIN** 

### Enable / Connect Networks

**[Enable auto-CPM calibration within MAX](https://dash.applovin.com/o/mediation/networks)**. This will align and adjust your MAX placement CPMs with Network-reported stats, creating a more competitive waterfall with optimized revenue outcomes.

# 6

5

# Enable Ad Review

Leverage the **[Ad Review tool](https://dash.applovin.com/documentation/mediation/ad-review/overview)** to review the creatives displayed by various mediated networks in your apps and flag any issues.

7

# Share user-level revenue data for user acquisition (with MMP or your in-house BI tools)

MAX offers a few different options of sharing user-level revenue data.

- For direct integrations (MAX delivers data to you), data can be shared via our [User Revenue API](https://dash.applovin.com/documentation/mediation/reporting-api/user-ad-revenue) on the client-side, or via an **[S2S configuration](https://dash.applovin.com/documentation/mediation/features/s2s-impression-revenue-api)**.
- MAX also works actively with several MMPs to enable developers to access impression-level or aggregated ad revenue data seamlessly within those platforms. Please see the **[MAX S2S impression revenue API](https://dash.applovin.com/documentation/mediation/features/s2s-impression-revenue-api)**.

*(If you are using Unity plugin and AppsFlyer as your MMP, make sure to use the latest version of [Unity plugin](https://dash.applovin.com/documentation/mediation/unity/getting-started/integration) on our end to avoid discrepancies.)*

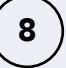

# Access MAXReports

Use [the Analyze tab](https://dash.applovin.com/documentation/mediation/max/analyze) to learn more about the reporting tools, including:

- Performance reporting (eCPM, revenue, impressions)
- User activity reporting (DAU, DAV, ARPDAU, imp/DAU)
- Cohort reporting (user life-cycle analysis)
- Creative reporting
- Automation / Reporting APIs

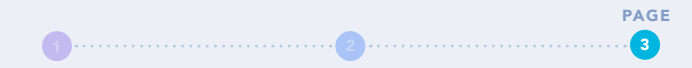

**A APPLOVIN**